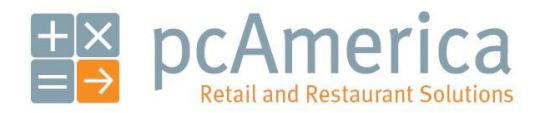

*One Blue Hill Plaza, 16th Floor, PO Box 1546 Pearl River, NY 10965 1-800-PC-AMERICA, 1-800-722-6374 (Voice) 845-920-0800 (Fax) 845-920-0880*

# Commission by Item

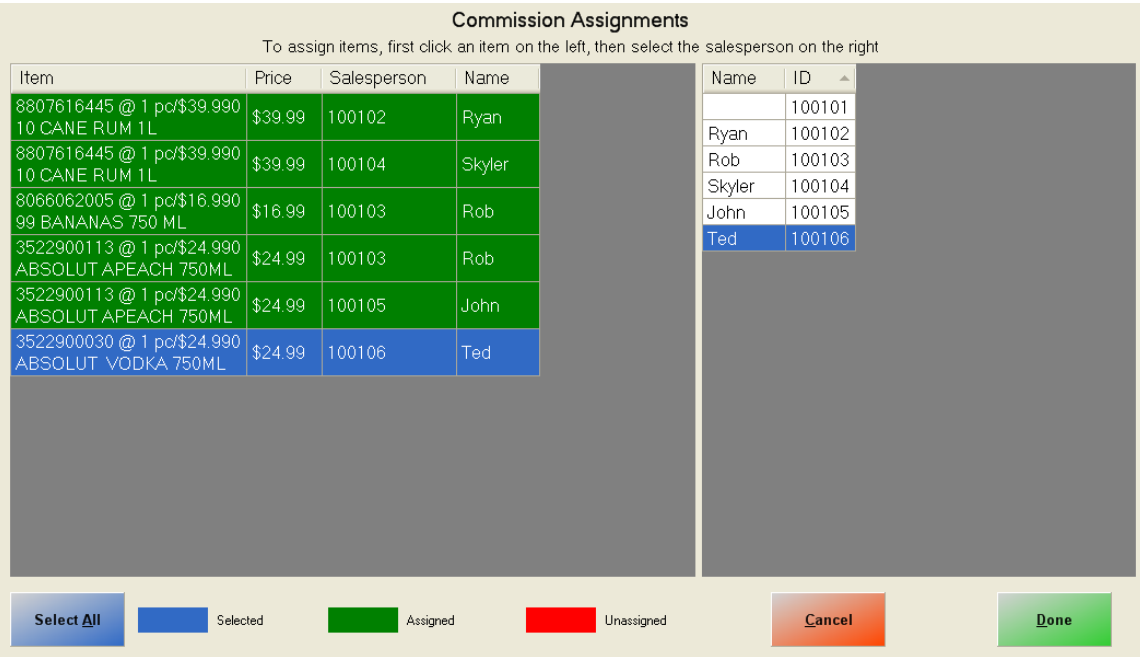

A built-in feature of CRE is the management of salespeople and their commissions, these commissions can be tracked at the item level when the items are sold.

**Creating an Employee**

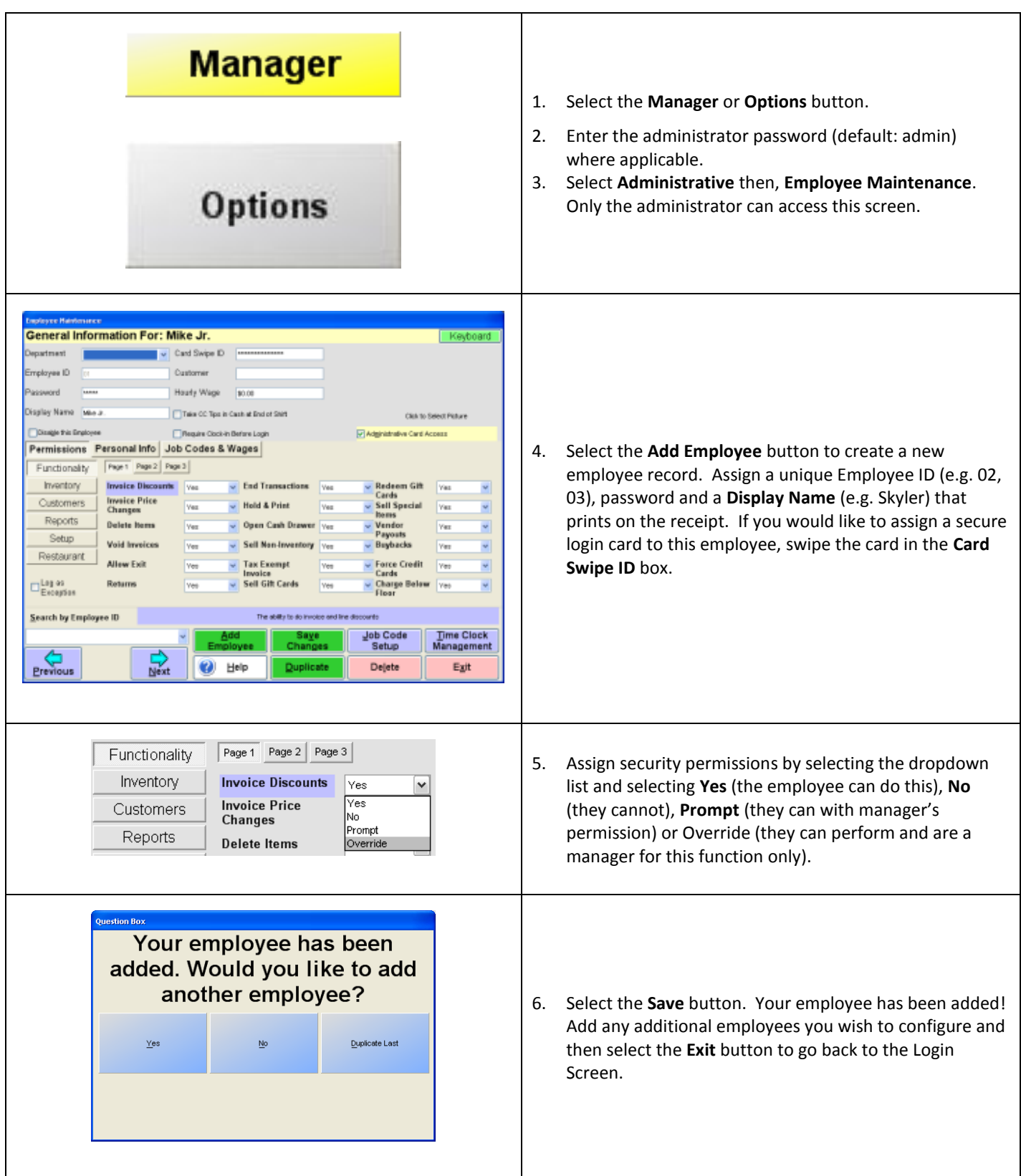

### **Enabling the Tracking of Salespeople's Commissions by Item**

To force CRE to associate sales with salespeople by item, select **Manager** from the login screen, provide the requested credentials, and follow these steps.

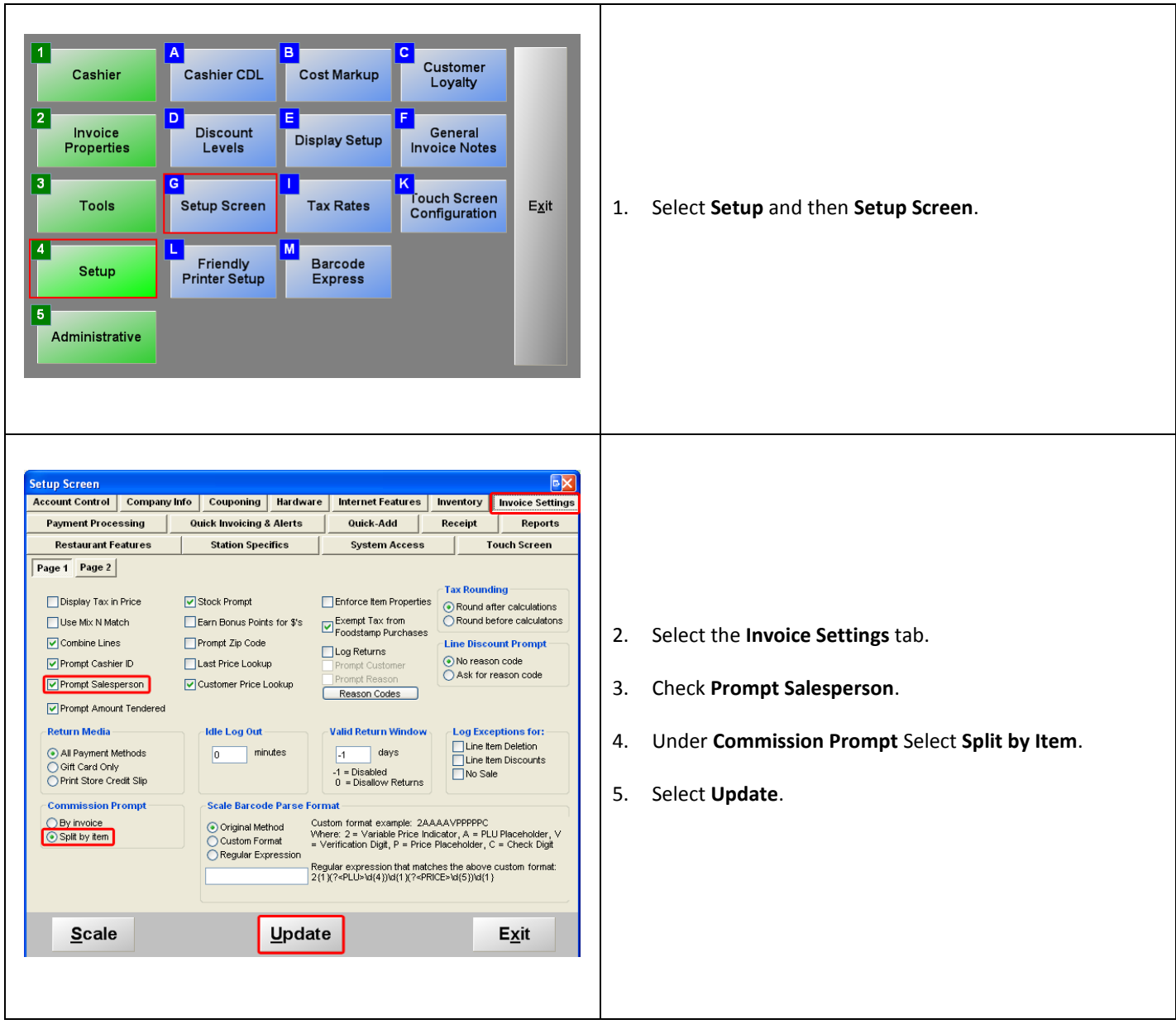

**Note:** Optionally you can turn combine lines off if you will be tracking every items commission on the invoice separately.This can be done by going to the **Setup Screen** and then selecting the **Invoice Settings**  tab and finally un-checking **Combine Lines.**

#### **Configuring Commissions on Individual Items**

To configure a commission on a particular item, select **Manager** from the login screen, provide the requested credentials, and follow these steps.

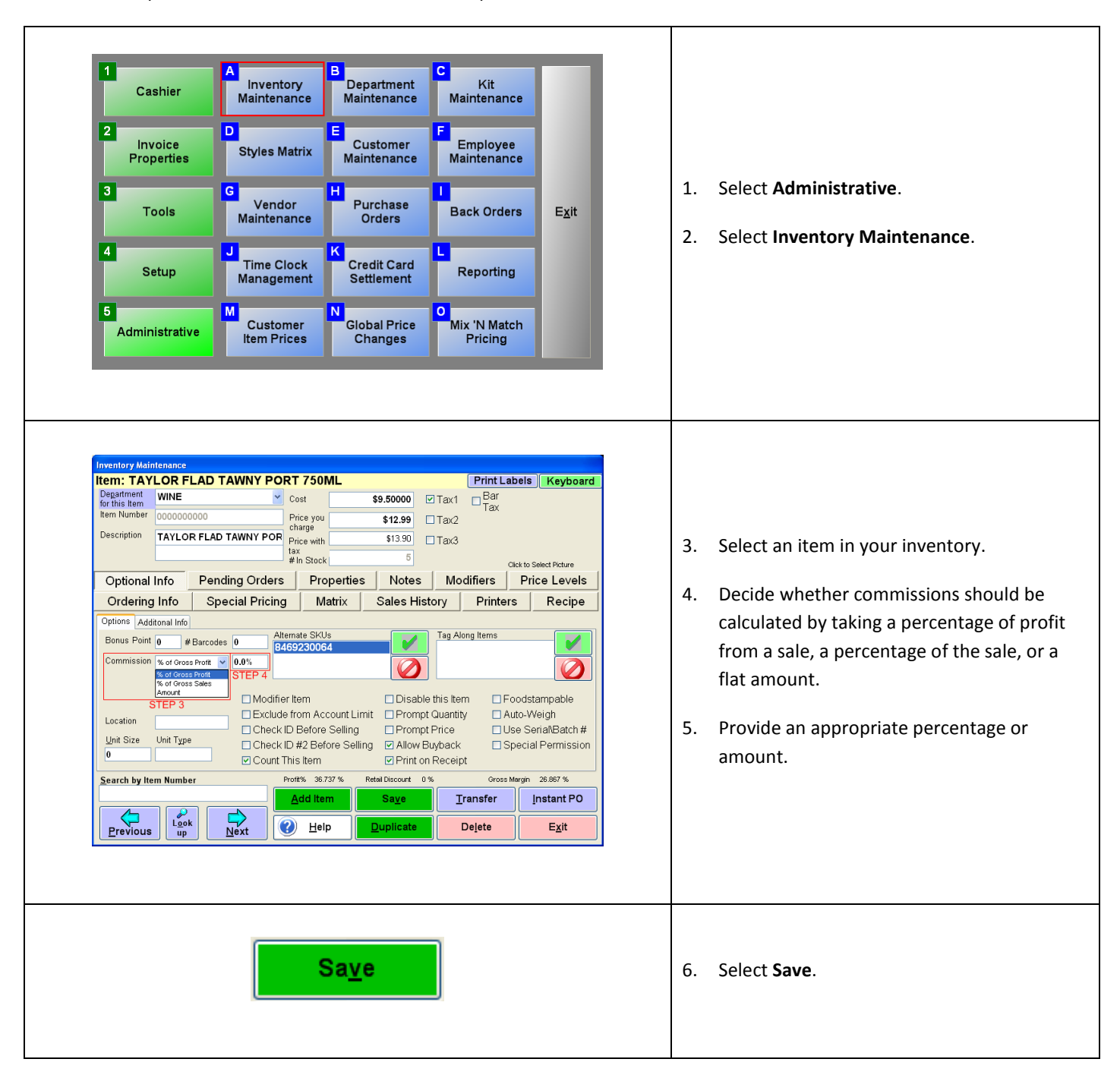

#### **Assigning Commissions to Specific Employees by Item**

Commissions are assigned to employees after the items have been added to the invoice.

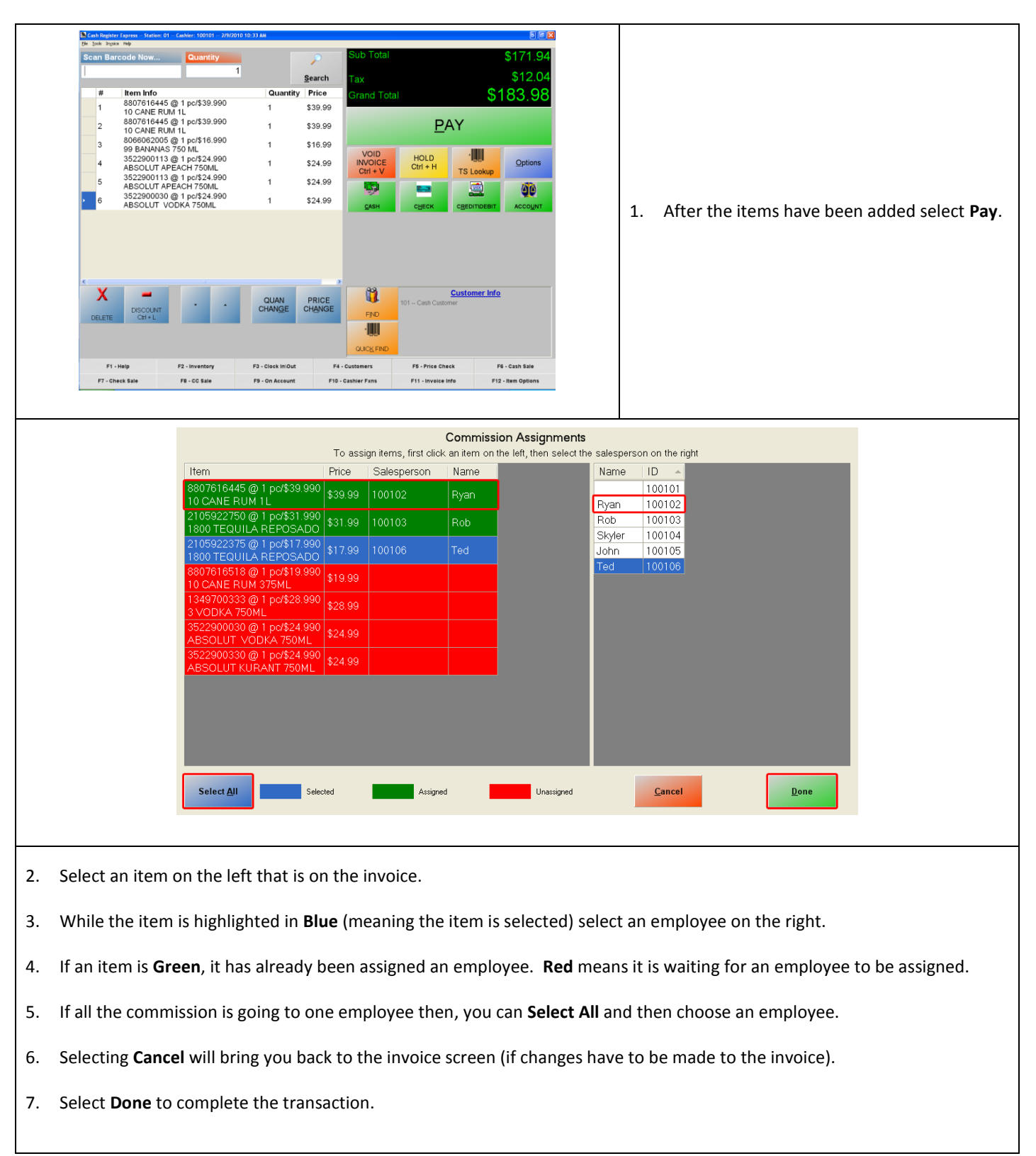

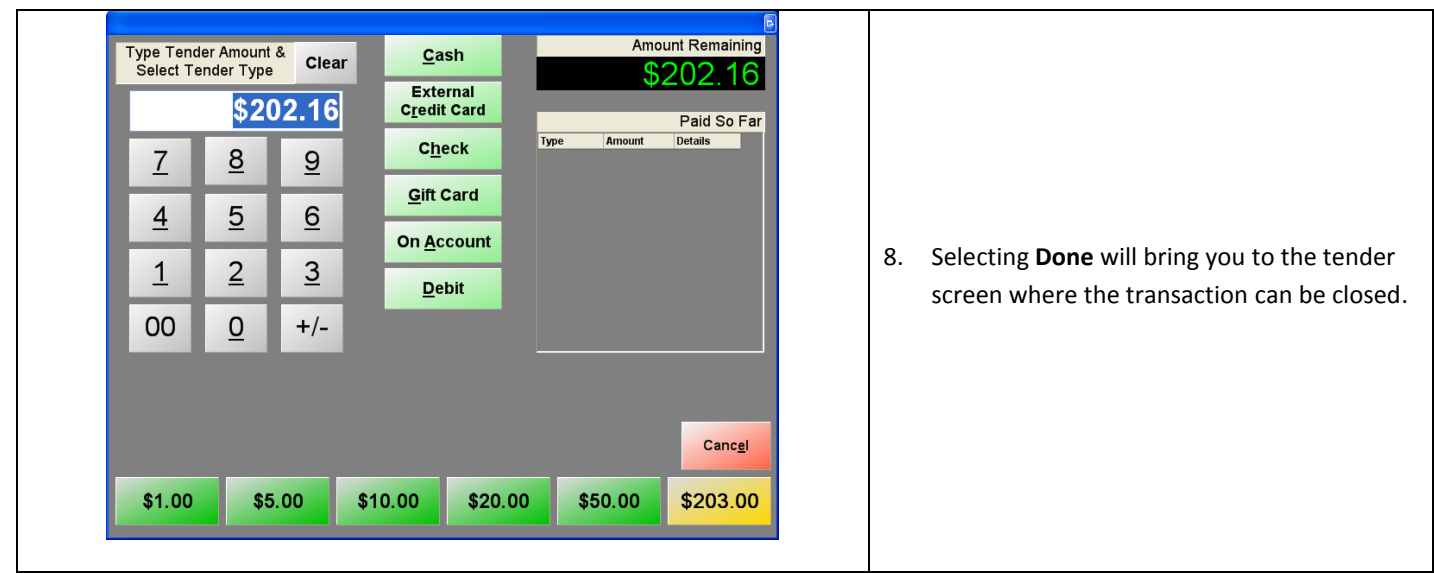

## **Viewing reports on Salespeople's Commissions**

Refer to the document entitled **Reporting** on [http://faq.pcamerica.com.](http://faq.pcamerica.com/) See the **Grand Totals by Salesperson**, **Commissions**, **Sales By Rep Summary**, and **Labor Cost Percentage** reports, as they are related to salespeople and/or commissions.